ثم اكتب كلمة [ Confidential[ , ثم اضغط Tab مرتين ليذهب مؤشر الكتابه الي اليمين . لتجعل التاريخ الحالي يظهر باستمرار انقر زر Date Insert بشريط الادوات الخاص بالراس و التذييل .

むきょうきょうきょうしゅうしゅうしゅうしゅうしゅうしゅうしゅう

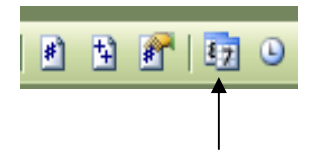

الان تم ادراج التاريخ, يمكنك تغيير اعدادات التاريخ settings Date ولكن لن نقوم بها في الوقت الحالي . قم الان بالضغط علي زر Undo من شريط الادوات القياسي ,

> ثم اذهب الي قائمة Insert , , Date and time امر اختر اختر اي تنسيق للوقت تريده من القائمه المتاحه , اضغط OK . يظهر الان تاريخ اليوم في التذييل بالشكل الذي حددته انت .

سيتم تحديث هذا التاريخ كلما قمت بطباعة الوثيقه او فتخها اذا تم اختيار automatically Update .

ادراج رؤوس للصفحات headers: اضغط مره اخري زر Footer and Header Between Switch من شريط الادوات الخاص بالراس و التذييل ؛

داخل مساحة الراس اكتب [ Awards Dinner ], اضغط Tab مرتين ليذهب مؤشر الكتابه الي اليمين. اكتب كلمة [ Page [ متبوعه بمسافه , اضغط علي زر Number Page Insert من شريط الادوات الخاص بالراس و التذييل. سيظهر اتوماتيكيا رقم الصفحه داخل منطةق الراس . عادة لا نري ارقام للصفحات داخل الراس او التذييل للصفحه الاولي من اي وثيقه . لذلك يجب ان نجعل الصفحه الاولي مختلفه و ذلك عن طريق ما يلي :

انقر زر setup Page من شريط الادوات الخاص بالراس و التذييل .

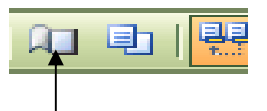

. Different first page اختر Header and footer بال الخاص الجزء في ثم OK . تاكد انك في الصفحه الاولي, الان راس هذه الصفحه عنوانه "راس الصفحه الاولي the header of first page" ونري مساحة اللراس فارغه, وهو ما نريده . الان اضغط Footer and Header Between Switch, يجب ان تكون مساحة الراس للصفحه الاولي فارغه . فقط الان لنتاكد ان التذييل الاصلي لا زال موجود بباقي الصفحات؛ اضغط زر next Show من شريط الادوات الخاص بالراس و التذييل .

Eng. Nhala EL-Elamy 010-1568809

アイアイアイアイアイア

きんこうこうこうこう きょうこう きょうこう きょうこう きょうこう きょうこう きょうこう きょうこう きょうこう きょうこう